<span id="page-0-0"></span>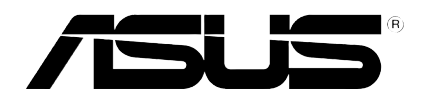

## HD médialejátszó

 $\bigoplus$ 

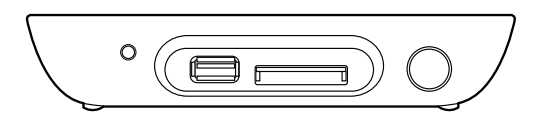

# **O!Play MINI**

# Felhasználói kézikönyv

◈

◈

 $\bigoplus$ 

HUG6072

Elsö kiadás Október 2010

#### **Copyright © 2010 ASUSTeK COMPUTER INC. Minden jog fenntartva.**

Az ASUSTeK COMPUTER INC. ("ASUS") kifejezett írásos engedélye nélkül ennek a kézikönyvnek semmilyen részét -beleértve a benne leírt termékeket és szoftvert - nem szabad reprodukálni, továbbítani, átírni, adattároló rendszerben tárolni, vagy bármely nyelvre lefordítani bármilyen formában és bármilyen eszközzel, kivéve az olyan dokumentációt, amelyet a vevő biztonsági pótlás céljára tart.

A termék garanciája és a szolgáltatás nem terjed ki a következőkre: (1) ha a termék javításon, módosításon vagy változtatáson esett át, hacsak az ilyen javítást, módosítást vagy változtatást az ASUS írásban jóvá nem hagyta; vagy (2) a termék sorszámát olvashatatlanná tették vagy hiányzik.

AZ ASUS EZT A KÉZIKÖNYVET A JELEN FORMÁJÁBAN ADJA ÁT, BÁRMIFÉLE, SEM KIFEJEZETT, SEM IMPLICIT GARANCIA NÉLKÜL, BELEÉRTVE, DE NEM KORLÁTOZVA A PIACKÉPESSÉGRE VAGY EGY MEGHATÁROZOTT CÉLRA VALÓ ALKALMASSÁGRA VONATKOZÓ GARANCIÁRA. AZ ASUS, IGAZGATÓI, TISZTVISELŐI, ALKALMAZOTTAI VAGY MEGBÍZOTTAI SEMMIESETRE SEM SZAVATOLNAK SEMMILYEN KÖZVETETT, KÜLÖNLEGES, VÉLETLEN VAGY KÖVETKEZMÉNYES KÁRÉRT (BELEÉRTVE A PROFITCSÖKKENÉST, ÜZLETI LEHETŐSÉG ELVESZTÉSÉT, A HASZNÁLAT VAGY ADATOK ELVESZÍTÉSÉT, AZ ÜZLETI TEVÉKENYSÉG MEGSZAKÍTÁSÁT ÉS HASONLÓKAT), MÉGHA AZ ASUS FIGYELMÉT FEL IS HÍVTÁK AZ ILYEN KÁROK LEHETŐSÉGÉRE, AMELYEK AZ EBBEN A KÉZIKÖNYVBEN VAGY TERMÉKBEN LÉVŐ BÁRMILYEN HIBÁBÓL VAGY TÉVEDÉSBŐL **FREDNEK** 

AZ EBBEN A KÉZIKÖNYVBEN FOGLALT ADATOK ÉS INFORMÁCIÓK CSAK TÁJÉKOZTATÓ JELLEGÜEK, ÉS BÁRMIKOR ELŐZETES ÉRTESÍTÉS NÉLKÜL MEGVÁLTOZHATNAK. SEMMIKÉPPEN EM ÉRTELMEZHETŐEK AZ ASUS RÉSZÉRŐL TÖRTÉNŐ ELKÖTELEZETTSÉGKÉNT. AZ ASUS NEM VÁLLAL FELELŐSSÉGET VAGY SZAVATOSSÁGOT BÁRMILYEN TÉVEDÉSÉRT VAGY PONTATLANSÁGÉRT, AMI EBBEN A KÉZIKÖNYVBEN MEGJELENHET, BELEÉRTVE AZ EBBEN LEÍRT TERMÉKEKET ÉS SZOFTVEREKET.

Az ebben a kézikönyvben megjelenő termékek és cégnevek csak az azonosítást és a magyarázatot szolgálják a tulajdonos érdekében, jogsértési szándék nélkül.

◈

## **Tartalom**

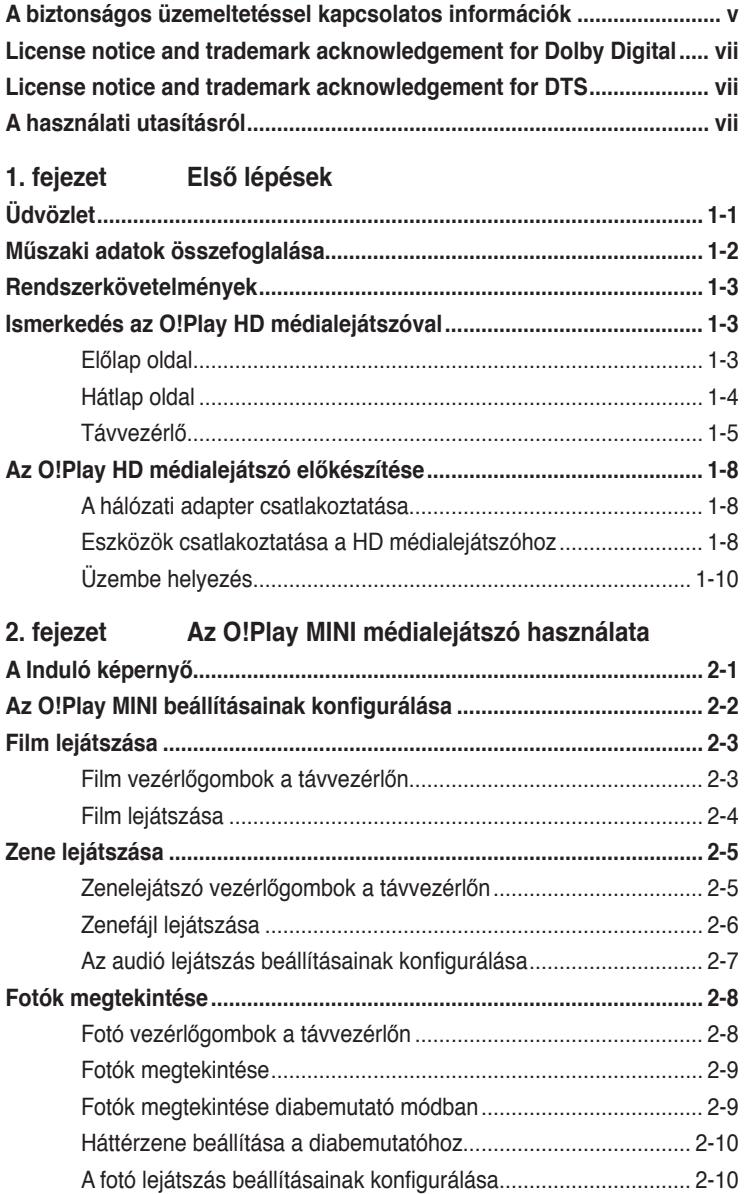

 $\bigoplus$ 

. . .

 $\bigoplus$ 

 $\bigoplus$ 

iii

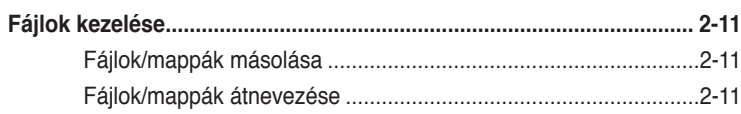

 $\bigoplus$ 

. . .

#### 3. fejezet Hibaelhárító kalauz

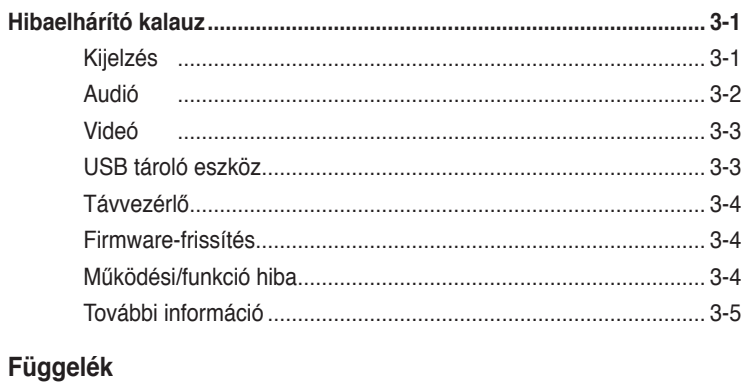

 $\bigoplus$ 

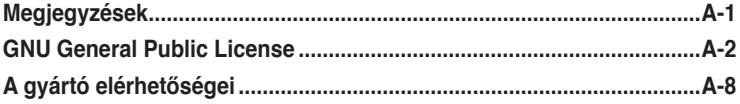

 $\bigoplus$ 

 $\bigoplus$ 

## <span id="page-4-0"></span>**A biztonságos üzemeltetéssel kapcsolatos információk**

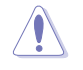

Az eszköz tisztításához kizárólag száraz törlőkendőt használjon.

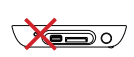

**NE** tegye a számítógépet  $\overline{\mathcal{D}}$  labilis, vagy egyenetlen felületre. A sérült burkolatot javíttassa meg. Bízza az összes javítást képzett szakemberre.

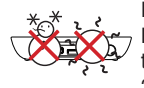

**BIZTONSÁGOS HŐMÉRSÉKLET:** Az eszköz termék kizárólag 5°C és 35°C közötti hőmérsékleten használható.

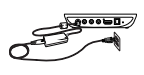

Győződjön meg arról, hogy az eszközt megfelelő feszültségű áramforráshoz csatlakozik (12V DC, 2A).

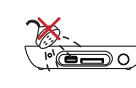

**NE** tegye ki folyadéknak, esőnek vagy nedvességnek, vagy használja azok közelében.

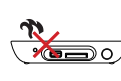

**NE** helyezze az eszközt hőt termelő berendezések, például fűtőtest, konvektor, sütő vagy erősítő közelébe.

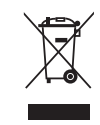

**NE** helyezze el az eszközt a háztartási hulladékkal együtt. Az eszközt úgy terveztük meg, hogy lehetővé tegye az alkatrészek és anyagok megfelelő újrahasznosítását. Az elektronikus termékek elhelyezését illetően tájékozódjon a helyi hatóságoknál.

#### **Figyelmeztető útmutatások**

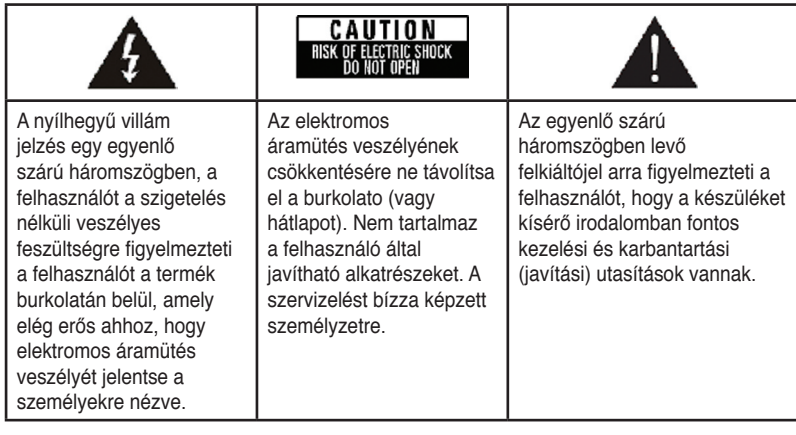

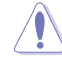

• A nem megfelelő akkumulátor használata robbanásveszélyes. Kizárólag ugyanolyan, vagy a gyártó által ajánlott, egyenértékű típusú akkumulátort használjon.

• Az elhasznált akkumulátorokat a gyártó utasításának megfelelően ártalmatlanítsák.

#### **Figyelmeztetések**

- 1. Olvassa el ezen utasításokat.
- 2. Őrizze meg az utasításokat.
- 3. Tartsa be a figyelmeztetéseket.
- 4. Tartsa be az összes utasítást.
- 5. Ne használja ezt a berendezést víz közelében.
- 6. Kizárólag száraz ruhával tisztítsa.
- 7. Ne zárja el a szellőzőnyílásokat. A gyártó utasításának megfelelően helyezzék üzembe.
- 8. Ne helyezze a berendezést hőforrás (például fűtőtest, hősugárzó, kályha), illetve egyéb, hőt termelő berendezések (pl. erősítők) közelébe.
- 9. Ne hatástalanítsa a biztonságot szolgáló polarizált vagy földelt csatlakozókat. A polarizált típusú dugónak két érintkező villája van, amelyek közül az egyik szélesebb, mint a másik. A földelt dugón a két érintkezőn kívül egy földelő érintkező is található. A széles érintkező, illetve a harmadik érintkező a biztonságot szolgálja. Ha a felszerelt csatlakozó nem illeszkedik a fali aljzatba, villanyszerelővel cseréltesse ki a régi aljzatot.
- 10. Ne lépjen rá a hálózati tápkábelre, és ne feszítse meg azt a csatlakozóknál, különösen a fali csatlakozónál, hosszabbítónál és annál a pontnál, ahol a vezeték kilép a készülékből.
- 11. Csak a gyártó által meghatározott szerelvényeket/kiegészítőket használjon.
- 12. Csak a gyártó által meghatározott vagy a készülékkel együtt vásárolt kocsit, állványt, háromlábú állványt, konzolt vagy asztalt használjon. Ha kocsit használ, a kocsi és a készülék együttes mozgatása közben tegyen meg mindent a borulás okozta sérülések elkerülése érdekében.
- 13. Villámlás esetén, illetve ha a készüléket hosszabb ideig nem használják, húzza ki a készülék elektromos kábelét.
- 14. Bízza az összes javítást képzett szakemberre. Javítás szükséges, ha a készülék bármilyen módon megsérül (például az elektromos kábel vagy a csatlakozók sérültek, folyadék folyt a készülékre, vagy apró tárgyak estek a készülékbe), ha a készüléket esővíz vagy nedvesség érte, ha nem működik megfelelően, vagy ha leesett.

vi

## <span id="page-6-0"></span>**LIDOLBY.** License notice and trademark **acknowledgement for Dolby Digital**

Manufactured under license from Dolby Laboratories. Dolby and the double-D symbol are trademarks of Dolby Laboratories.

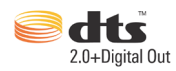

## **License notice and trademark acknowledgement for DTS**

Manufactured under license under US Patent #s: 5,451,942; 5,956,674; 5,974, 380; 5,978,762; 6,487,535 & other US and worldwide patents issued & pending. DTS and DTS 2.0 + Digital Out are registered trademarks and DTS logos and symbol are trademarks of DTS, Inc. © 1996-2008 DTS, Inc. All Rights Reserved.

## **A használati utasításról**

#### **A használati utasítás szerkezete**

- **• 1. fejezet: Első lépések**
	- Alapvető tájékoztatást nyújt az ASUS O!Play MINI médialejátszóról.
- **• 2. fejezet: Az ASUS O!Play MINI médialejátszó használata**  Tájékoztatást nyújt az ASUS O!Play MINI médialejátszó használatáról.
- **3. fejezet: Hibaelhárítás**

Válaszokat ad az ASUS O!Play MINI médialejátszóval kapcsolatban gyakran feltett kérdésekre.

◈

#### **Az ebben az útmutatóban használt jelzések**

Annak érdekében, hogy Ön helyesen végezzen el bizonyos feladatokat, vegye figyelembe az ebben a használati utasításban használt következő szimbólumokat.

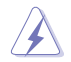

 **FIGYELMEZTETÉS:** olyan tudnivaló, amellyel megakadályozhatja a személyi sérülést egy feladat elvégzésekor.

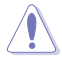

 **VIGYÁZAT:** olyan tudnivaló, amellyel megakadályozhatja egy alkatrész megsérülését egy feladat elvégzésekor.

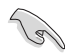

 **FONTOS:** olyan tudnivaló, amelyet be KELL tartani egy feladat elvégzésekor.

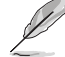

 **MEGJEGYZÉS:** Tippek és további tudnivalók, amelyek segítséget nyújtanak egy feladat elvégzéséhez.

#### **Hol lehet több információt találni**

További információkat az alábbi forrásokban találhat, a termék és a szoftver frissítésével kapcsolatban is.

#### **1. ASUS támogató webhely**

Töltse le a legfrissebb firmware-t, illesztőprogramokat és segédprogramokat az ASUS támogató weboldalról: **http://support.asus.com**.

#### 2. **ASUS fórum**

Töltse le a legfrissebb híreket és információkat az ASUS fórumáról: **http://vip.asus.com/forum/**.

#### 3. Opcionális dokumentáció

A termék csomagolása tartalmazhat opcionális dokumentációt, mint például garanciális lapokat, amelyeket az Ön kereskedője mellékelt. Ezek a dokumentumok nem részei a standard csomagolásnak.

⊕

## **1. fejezet Első lépések**

## **Üdvözlet**

Köszönjük, hogy az ASUS O!Play MINI médialejátszót választotta!

Az ASUS O!PLAY MINI médialejátszó lehetővé teszi a külső USB adattároló eszközökön/merevlemezeken vagy memóriakártyán tárolt digitális médiafájlok megtekintését, illetve meghallgatását TV-n vagy szórakoztató elektronikai rendszeren.

## **A csomag tartalma**

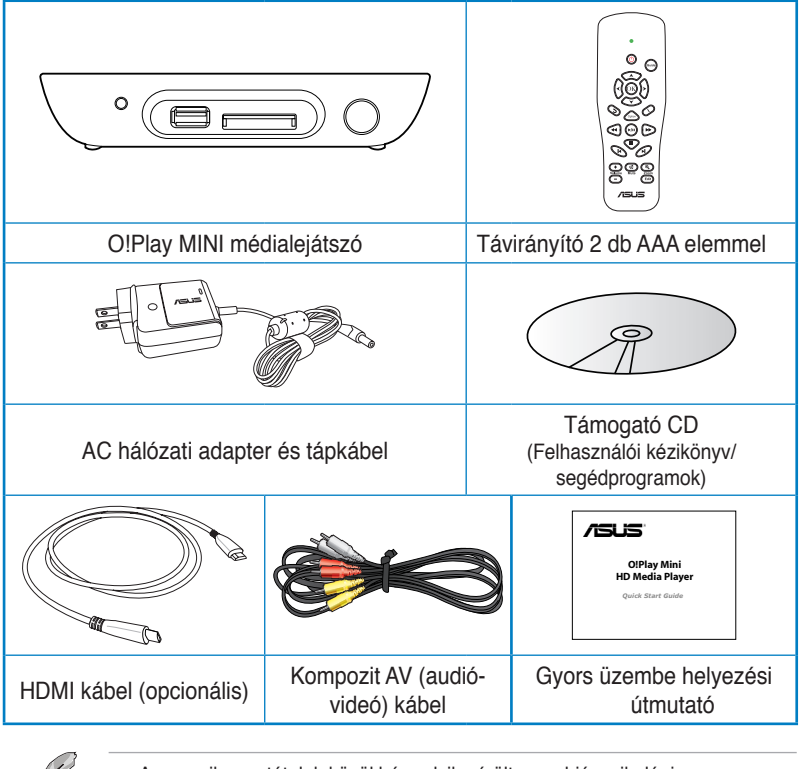

• Amennyiben a tételek közül bármelyik sérült vagy hiányzik, lépjen kapcsolatba a forgalmazóval.

• Térségtől függően HDMI kábel is lehet a csomagban.

◈

⊕

## **Műszaki adatok összefoglalása**

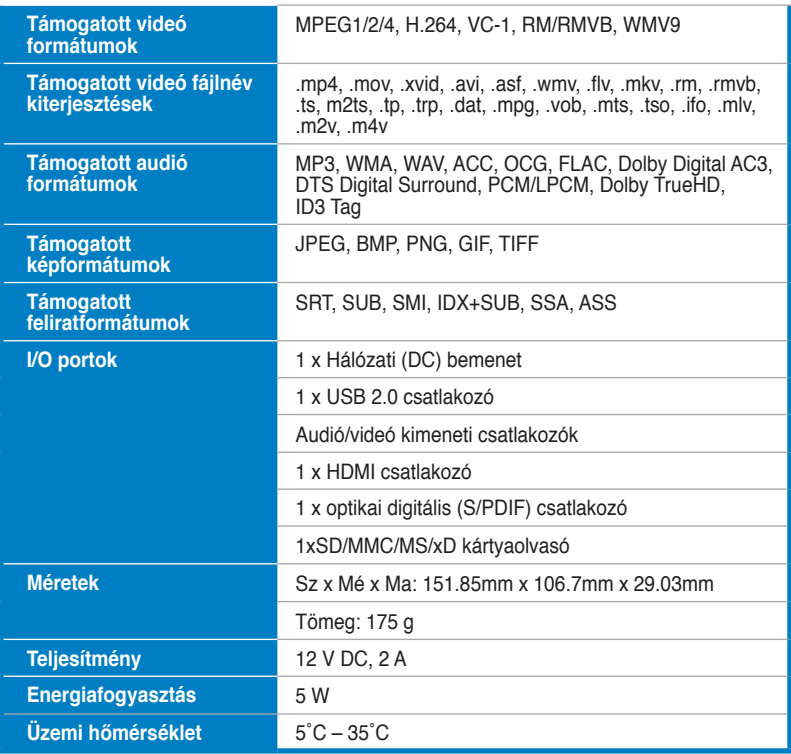

 $\bigoplus$ 

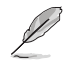

◈

A műszaki adatok előzetes értesítés nélkül megváltozhatnak.

◈

## **Rendszerkövetelmények**

- High-definition TV (HDTV), normál TV vagy HDMI monitor
- Adattároló eszköz (USB flash meghajtó / USB HDD)
- Memóriakártya (SD/MMC/MS/xD)

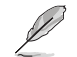

• Használjon egy HDMI kábelt a HD médialejátszó összekötéséhez HDTV készülékkel vagy HDMI monitorral.

• Használja a mellékelt kompozit AV kábelt a HD médialejátszó és egy normál TV készülék összekötéséhez.

## **Ismerkedés az O!Play HD médialejátszóval**

#### **Előlap oldal**

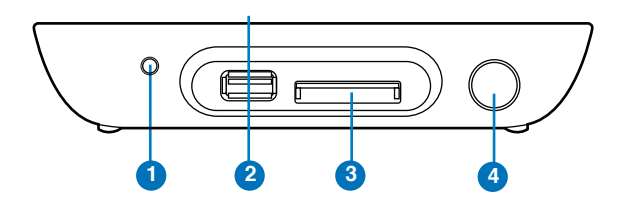

#### **LED kijelzők**

A HD médialejátszó állapotát jeleníti meg.

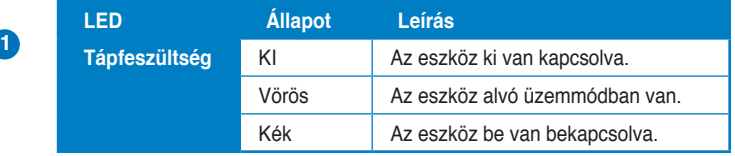

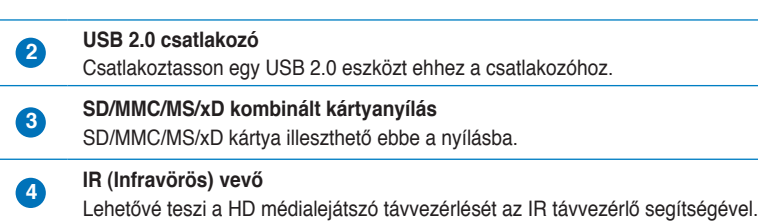

◈

## **Hátlap oldal**

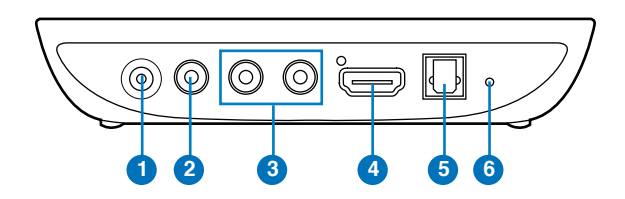

 $\bigoplus$ 

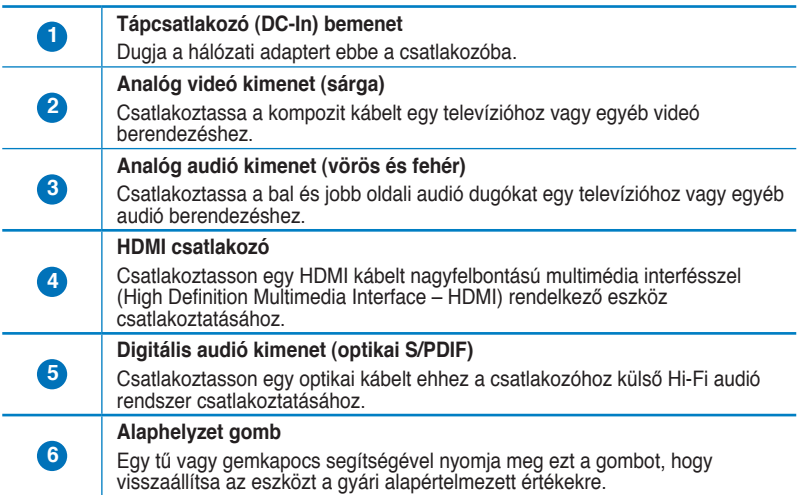

 $\bigoplus$ 

 $\bigoplus$ 

#### **Távvezérlő**

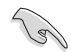

Használja a távvezérlőt O!Play HD médialejátszó be-/kikapcsolásához, a menük tallózásához, illetve média kiválasztásához lejátszás, megtekintés vagy meghallgatás céljából.

⊕

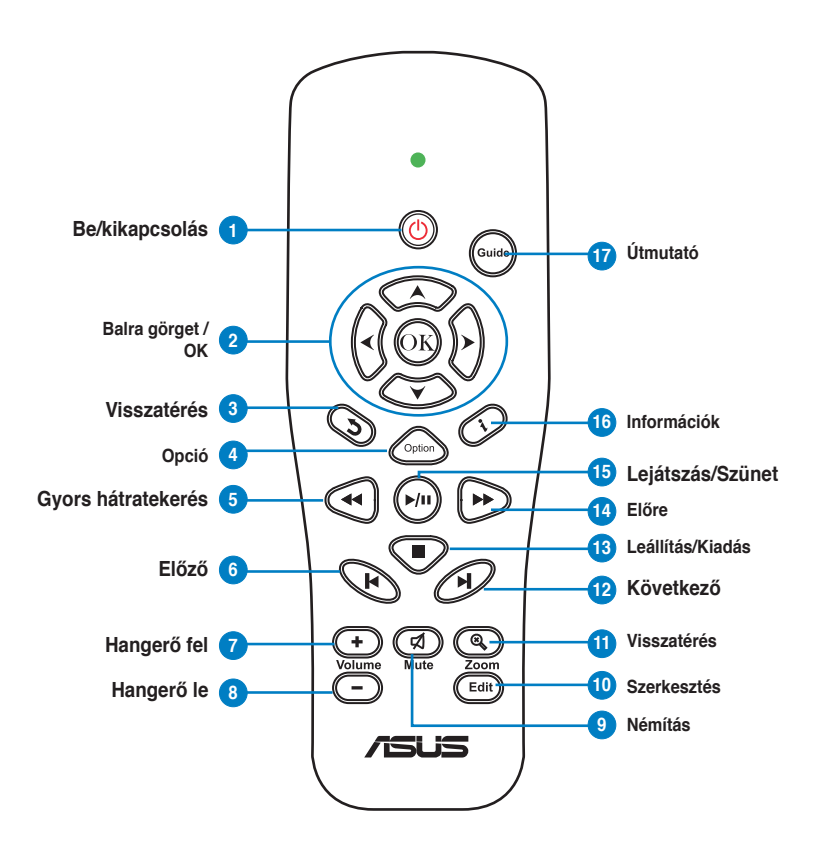

◈

◈

HUG6072.indb 5 11/5/10 3:19:02 PM

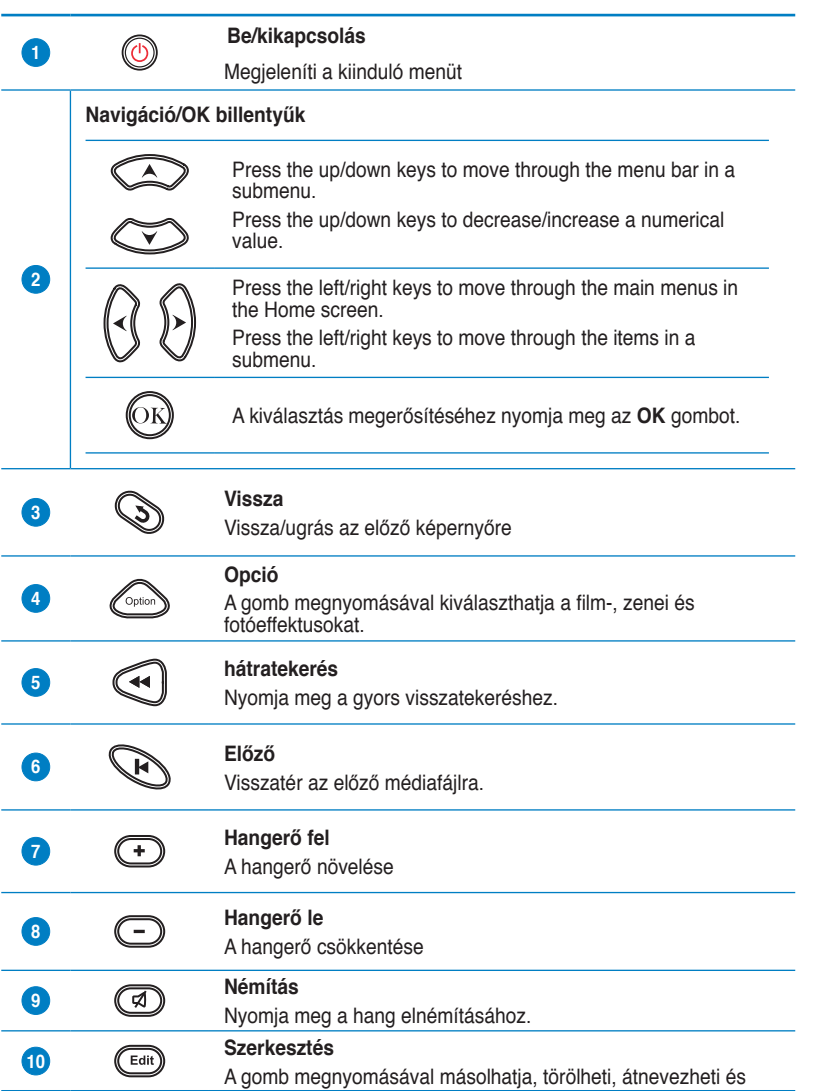

 $\bigoplus$ 

 $\bigoplus$ 

 $\bigoplus$ 

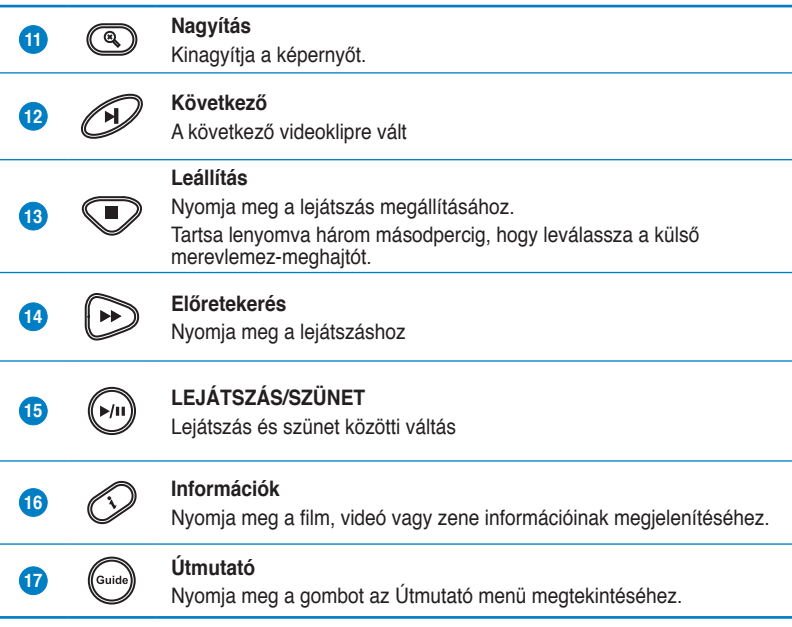

 $\bigoplus$ 

- 13

 $\bigoplus$ 

 $\bigoplus$ 

## **Az O!Play HD médialejátszó előkészítése**

#### **A hálózati adapter csatlakoztatása**

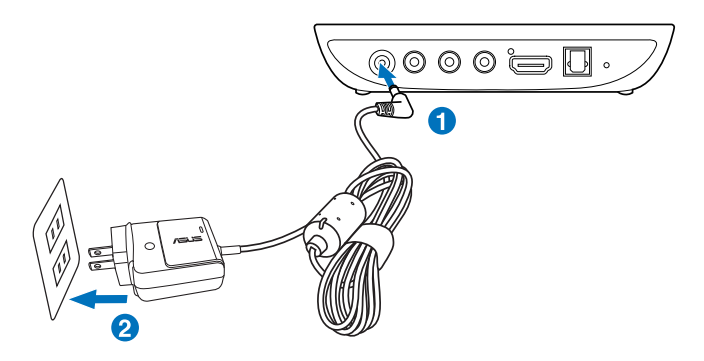

#### **A hálózati adapter csatlakoztatásához:**

- 1. Csatlakoztassa a hálózati adaptert a HD médialejátszó hátulján lévő DC-in tápcsatlakozó bemenethez.
- 2. Csatlakoztassa a hálózati adaptert egy áramforráshoz.

#### **Eszközök csatlakoztatása a HD médialejátszóhoz**

#### **Eszközök csatlakoztatása a HD médialejátszóhoz:**

- 1. Tegye az alábbiakat eszközök csatlakoztatásához a HD médialejátszóhoz:
	- Használjon egy HDMI kábelt a HD médialejátszó összekötéséhez HDTV készülékkel vagy HDMI monitorral.

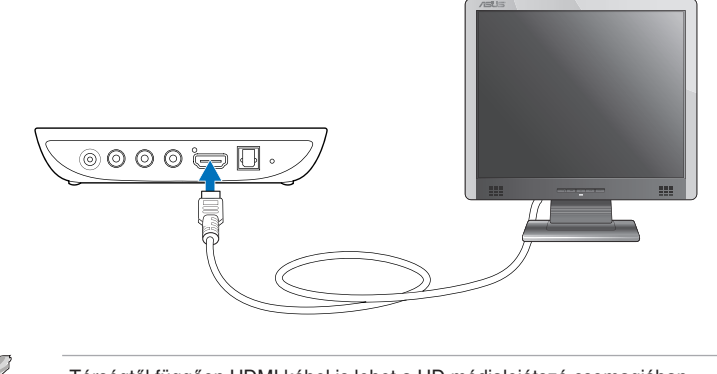

Térségtől függően HDMI kábel is lehet a HD médialejátszó csomagjában.

⊕

1-8 1. fejezet: Első lépések

⊕

• Használja a mellékelt kompozit AV kábelt a HD médialejátszó és egy normál TV készülék összekötéséhez.

⊕

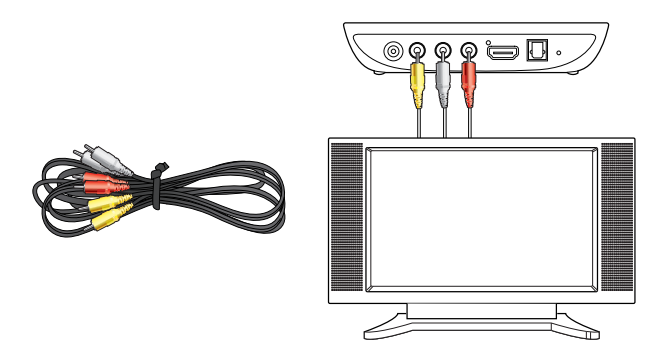

- 2. Tegye az alábbiakat adattároló eszköz vagy memóriakártya csatlakoztatásához a HD médialejátszóhoz:
	- Csatlakoztasson USB adattároló eszközt, pl. hordozható merevlemezmeghajtót vagy USB flash lemezt a HD médialejátszó előlapján lévő USB-csatlakozóhoz.

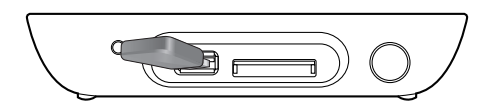

• Illesszen egy memóriakártyát, pl. SD/MMC/MS/xD kártyát a HD médialejátszó job oldalán lévő, megfelelő kártyanyílásba.

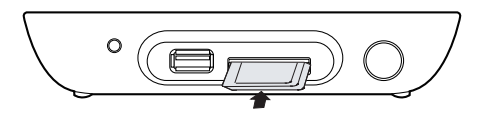

◈

◈

HUG6072.indb 9 11/5/10 3:19:09 PM

- 3. Használjon egy S/PDIF kábelt, hogy összekösse audió rendszerét a HD médialejátszóval.
- 4. Csatlakoztassa a HD médialejátszó tápkábelét egy áramforráshoz.
- 5. Kapcsolja be a HDTV-t, normál TV-t használ vagy HDMI monitort.
- 6. Ha HDTV-t vagy normál TV-t használ, állítsa a HDTV/TV-készüléket videó üzemmódba.

Ha HDMI monitor használ, győződjön meg arról, hogy a monitor megjelenítési felbontása **HDMI**.

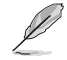

Olvassa el az Ön HDMI monitorjához mellékelt dokumentációt.

### **Üzembe helyezés**

Amikor először kapcsolja be HD médialejátszóját, képernyők sorozata jelenik, meg ami végigvezeti Önt a HD médialejátszó alapvető beállításainak elvégzésén.

#### **Az üzembe helyezéshez:**

- 1. Kapcsolja be a HD médialejátszót és a HDTV-t, TV-t, vagy HDMI monitort.
	- Ha HDTV-t vagy normál TV-t használ, állítsa a HDTV/TV-készüléket videó üzemmódba.
	- Ha HDMI monitor használ, győződjön meg arról, hogy a monitor megjelenítési felbontása **HDMI**.
- 2. Megjelenik a Beállító varázsló. Kövesse a képernyőn megjelenő utasításokat a beállítás elvégzéséhez.

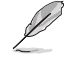

Használja a távvezérlőt a képernyőn történő lépkedéshez.

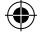

## **2. fejezet Az O!Play MINI médialejátszó használata**

## **A Induló képernyő**

A Induló képernyő az alábbi elsődleges lehetőségeket tartalmazza: **Movies (Filmek), Photos (Fotók), Music (Zene), File Manager (Fájlkezelő)** és **Setup (Beállítás).**

◈

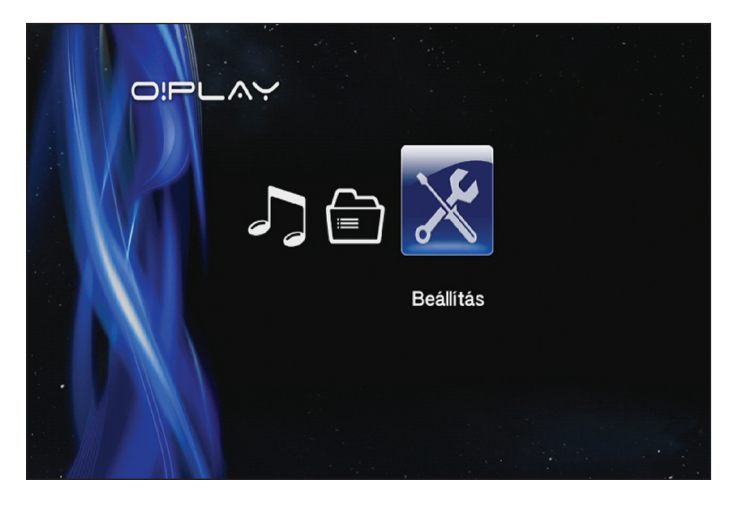

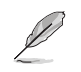

⊕

A **File Manager (Fájlkezelő)** lehetőség lehetővé teszi, hogy megtekintse az adattároló eszközein található összes médiafájlt.

◈

## **Az O!Play MINI beállításainak konfigurálása**

**Az O!Play MINI beállításainak konfigurálásához:**

1. A Home (Induló) képernyő menüjében nyomja meg a bal/ jobb  $\Theta$  /  $\Theta$  gombot, hogy a **Setup (Beállítás)** menübe lépjen, majd nvomia meg az  $\overline{\mathbb{G}}$  gombot.

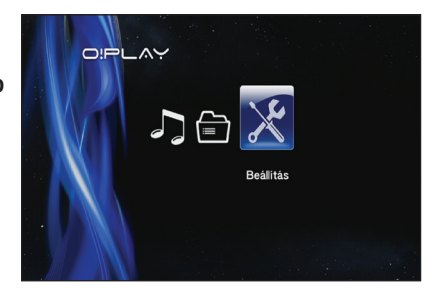

- 2. Nyomia meg a fel/le gombot  $\oslash$  /  $\oslash$  a **System (Rendszer), Audio (Audió), Video (Videó)** és **Firmware Upgrade (Firmware-frissítés)** lehetőségek közötti navigáláshoz, majd nyomja meg az  $\mathbb G$  gombot a kijelölt kategória konfigurálásához.
- 3. Nyomja meg a fel/le gombot  $\textcircled{x}$  /  $\textcircled{x}$  a módosítandó elemhez történő navigáláshoz.
- 4. Nyomia meg az előző/következő gombot  $\mathfrak{B}/\mathfrak{D}$  a kategória váltásához.

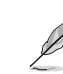

Használja a fel/le gombot  $\infty$  /  $\infty$  az érték növeléséhez/csökkentéséhez.

5. A beállítás mentéséhez nyomja meg a  $\circledR$  gombot, illetve a  $\circledR$  gombot a beállítás visszavonásához.

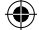

♠

## **Film lejátszása Film vezérlőgombok a távvezérlőn**

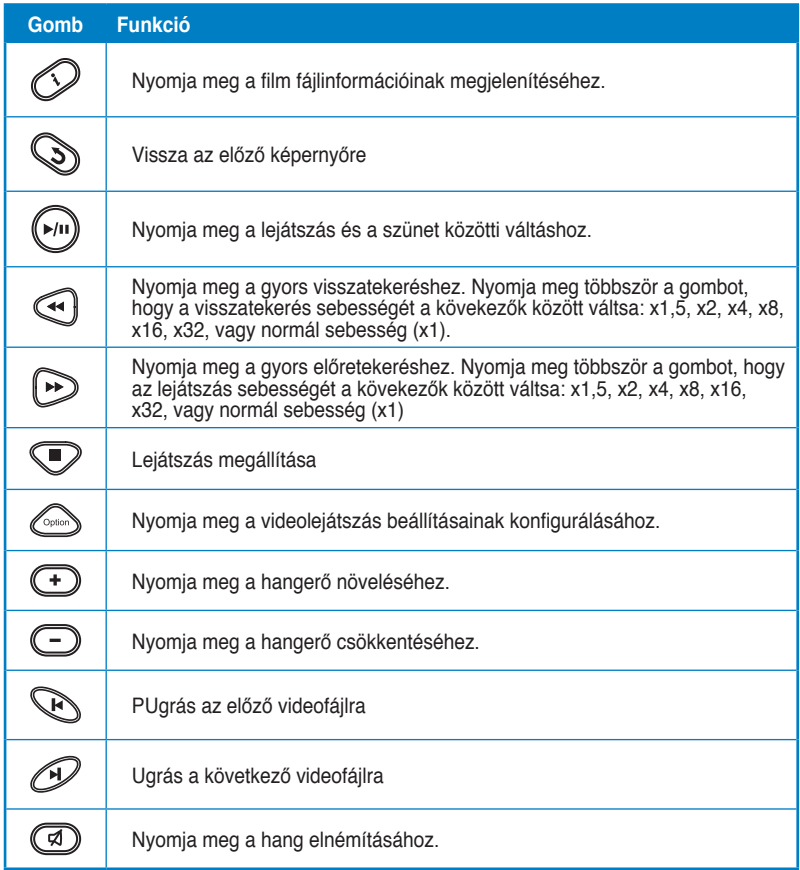

 $\bigoplus$ 

⊕

 $\bigoplus$ 

HUG6072.indb 3 11/5/10 3:19:18 PM

#### **Film lejátszása**

**Film lejátszásához:**

1. A Home (Induló) képernyő menüjében nyomja meg a bal/jobb  $\left( \frac{1}{2} \right)$  gombot, hogy a **Movies (Filmek)** menübe lépjen, majd nyomja meg az  $\circledR$  gombot.

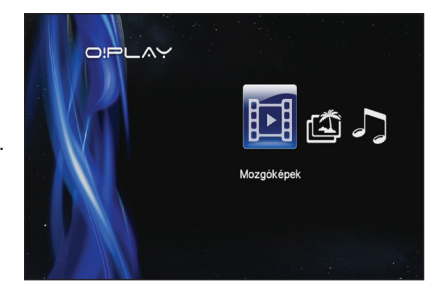

2. Nyomja meg a fel/le  $\infty$  /  $\infty$ , gombot a videofájl forrásának kiválasztásához, majd nyomja meg az  $\circledS$  gombot.

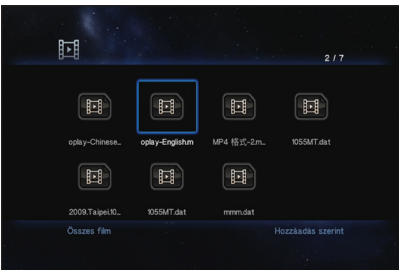

3 Használja a fel/le gombot  $\infty$  /  $\infty$  a lejátszani kívánt film megkereséséhez. Nyomja meg az  $\circledR$  vagy a  $\circledR$  gombot a film lejátszásához. Az billentyű *megnyomásával kiválaszthatja a film*effektust.

⊕

◈

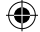

♠

## **Zene lejátszása**

## **Zenelejátszó vezérlőgombok a távvezérlőn**

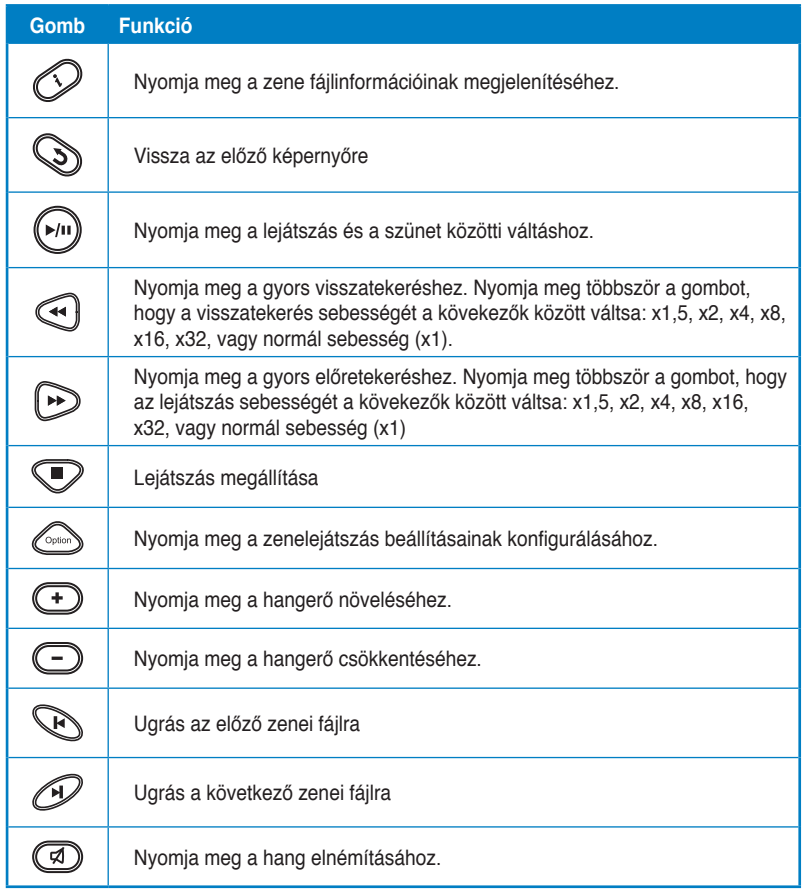

 $\bigoplus$ 

◈

#### **Zenefájl lejátszása**

#### **Zenefájl lejátszásához:**

1. A Induló képernyő menüjében nyomia meg a fel/le  $(3/8)$ gombot, hogy a **Music (Zene)**  menübe lépjen. Nyomja meg az <sup><sup>GK</sup> gombot.</sup>

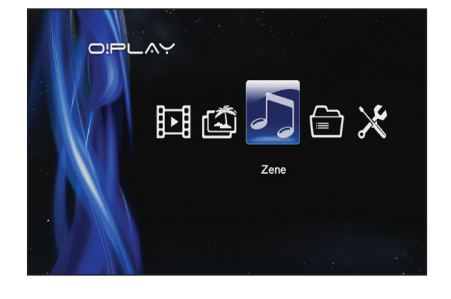

2. Nyomja meg a fel/le  $\infty$  /  $\infty$ gombot a zenefájl forrásának kiválasztásához, majd nyomja meg az  $\circledcirc$  gombot.

![](_page_23_Picture_5.jpeg)

3. Nyomja meg a fel/le gombot  $\oslash$  /  $\oslash$  a lejátszani kívánt zenei fájl megkereséséhez. Nyomja meg az <sup>@</sup> vagy a  $\Box$  gombot a zenei fájl lejátszásához.

⊕

◈

![](_page_23_Picture_10.jpeg)

◈

#### **Az audió lejátszás beállításainak konfigurálása**

Az audió lejátszás menü lehetővé teszi az olyan audió beállítások konfigurálását, mint pl. a **Repeat (Ismétlés)** és **Shuffle Loop (Véletlenszerű ismétlés)**.

#### **Az audió lejátszás beállításainak konfigurálásához:**

- 1. Lejátszás közben nyomja meg az Combot az audió lejátszás beállításai menü megnyitásához.
- 2. Nyomja meg a fel/le gombot  $\infty$  /  $\infty$  az alábbi lejátszási lehetőségek egyikének kiválasztásához: **Repeat Off (Ismétlés ki), Repeat On (Ismétlés be), Repeat All (Összes ismétlése)** és **Shuffle**

![](_page_24_Picture_194.jpeg)

**Loop (Véletlenszerű ismétlés)**. A kiválasztás megerősítéséhez nyomja meg az  $\circledcirc$  aombot.

#### **Az audió beállítások konfigurálásához Setup (Beállítás) módban:**

- 1. A Home (Induló) képernyő menüjében nyomia meg a bal/jobb  $\blacktriangleleft$  / $\blacktriangleright$ gombot, hogy a **Setup (Beállítás)** menübe lépjen, majd nyomja meg az gombot.
- 2. Keresse meg az **Audio (Audió)** lehetőséget, majd nyomja meg a fel/le gombot  $\mathbb{Q}/\mathbb{Q}$ , hogy válasszon az alábbi audió módok/ beállítások közül:

• **Éjszakai mód:** e beállítás kiválasztásával az esti órákban hallgathat zenét mások megzavarása nélkül.

#### • **HDMI kimenet:** ezt a

beállítást akkor válassza, ha az audió kimenet nagyfelbontású külső megjelenítőről érkezik, amely a HD médialejátszóhoz csatlakozik egy HDMI kábelen keresztül.

• **SPDIF kimenet:** ezt a beállítást akkor válassza, ha S/PDIF bemenettel rendelkező rádióerősítőt használ.

3. Nyomia meg a jobb gombot  $\Omega$ , hogy megjelenítse a kiválasztott audió beállítás lehetőségeit.

![](_page_24_Picture_20.jpeg)

## **Fotók megtekintése**

## **Fotó vezérlőgombok a távvezérlőn**

![](_page_25_Picture_85.jpeg)

 $\bigoplus$ 

◈

#### **Fotók megtekintése**

#### **Fotók megtekintéséhez:**

- 1. A Induló képernyő menüjében nyomia meg a fel/le  $9/9$ gombot, hogy a **Photos (Fotók)**  menübe lépjen, majd nyomja meg az  $\circledcirc$  gombot.
- 2. Nyomja meg a fel/le  $\infty$  /  $\infty$ , gombot a fotó forrásának kiválasztásához, majd nyomja meg az  $\circledcirc$ . Keresse meg a megtekinteni kívánt fotót.
- 3. Nyomja meg az <sup>63</sup> gombot a fotók tallózásához. Nyomja meg a (www.hogy a fotókat diabemutató módban tekinthesse meg.

![](_page_26_Picture_5.jpeg)

![](_page_26_Picture_6.jpeg)

#### **Fotók megtekintése diabemutató módban**

#### **Fotók megtekintéséhez diabemutató módban:**

- 1. Amikor a kijelölt fotó a teljes képernyőn látható, nyomja meg a  $\binom{k}{k}$ gombot a távvezérlőn a diabemutató indításához. Megtörténik az egyazon forrásmappában lévő fotók megjelenítése sorrendben.
- 2. Nyomja meg a  $\binom{[N]}{2}$  gombot a diabemutató szüneteltetéséhez. Nyomja meg a  $\heartsuit$  vagy  $\heartsuit$  gombot a forrásmappába történő visszatéréshez.

HUG6072.indb 9 11/5/10 3:19:42 PM

#### **Háttérzene beállítása a diabemutatóhoz**

#### **Háttérzene beállítása a diabemutatóhoz:**

- 1. A fotók megtekintése előtt lépjen a **Music (Zene)** mappára, és előbb játssza le a zenefájlokat.
- 2. Nyomja meg a  $\odot$  gombot, hogy visszatérjen a Induló menübe, majd lépjen a **Photo (Fotó)** menübe, hogy elindíthassa a diabemutatót. A diabemutató lejátszása háttérzenével történik meg.

Nyomja meg a  $\Diamond$  gombot a  $\Box$  helyett zenefájlok lejátszása közben. Ellenkező esetben a háttérzene lejátszása nem indul el.

### **A fotó lejátszás beállításainak konfigurálása**

A fotó lejátszás beállítása menü lehetővé teszi az olyan fotó beállítások konfigurálását, mint pl. fotók elforgatása, diabemutató időzítése, diabemutató képátmenet, Ken Burns effektus, Repeat (Ismétlés) lehetőségei és Shuffle Loop (Véletlenszerű ismétlés).

#### **A fotó lejátszás beállításainak konfigurálásához:**

- 1. Lejátszás közben nyomja meg az gombot a fotó lejátszás beállításai menü megnyitásához.
- 2. Nyomia meg a fel/le gombot  $\infty$  /  $\infty$  a módosítandó funkcióhoz történő navigáláshoz. A kiválasztás megerősítéséhez nyomja meg az  $\circledS$  gombot.
- 3. Keresse meg a kívánt

![](_page_27_Picture_11.jpeg)

lehetőséget, majd nyomja meg az  $\circledR$  gombot a mentéshez, illetve a  $\circledR$ gombot az elvégzett beállítások visszavonásához.

## **Fájlok kezelése**

A File Manager (Fájlkezelő) eszközkezelési és médiafájl-kezelési lehetőséget is kínál, ami lehetővé teszi, hogy a médiafájlok között **USB** és **Card Reader (Kártyaolvasó)** szerint tallózzon.

#### **Fájlok/mappák másolása**

#### **Fájlok/mappák másolásához:**

- 1. A Home (Induló) képernyő menüjében nyomia meg a bal/jobb  $\left\{\frac{1}{2}, \frac{1}{2}\right\}$  gombot, hogy a **Fájlkezelő** menübe lépjen, majd nyomja meg az <sup>@</sup> gombot
- 2. Az alábbi források közül keresse meg azt a fájlt vagy mappát, amelyet másolni kíván: **Local HDD (Helyi HDD), USB** és **Card Reader (Kártyaolvasó)**.
- 3. Nyomja meg a gombot, majd jelölje ki a **Copy (Másolás)** elemet.
- 4. Nyomja meg a gombot az másolni kívánt fájl vagy mappa kiválasztásához.
- 5. A kiválasztás megerősítéséhez nyomja meg az  $\circledR$  gombot.
- 6. Nyomja meg a fel/le  $\infty$  /  $\infty$  gombot a másoldandó fájlok/mappák célkönyvtárának kiválasztásához.
- 7. A célkönyvtár megerősítéséhez nyomja meg az  $\circledR$  gombot.
- 8. Várjon, amíg a folyamat befejeződik, majd kattintson az OK gombra.

#### **Fájlok/mappák átnevezése**

#### **Fájlok/mappák átnevezéséhez:**

- 1. A Home (Induló) képernyő menüjében nyomja meg a bal/jobb  $\mathcal{G}/\mathcal{V}$  gombot, hogy a Fájlkezelő menübe lépjen, majd nyomja meg az  $\circledR$  gombot
- 2. Az alábbi források közül keresse meg azt a fájlt vagy mappát, amelyet át kíván nevezni: **Local HDD (Helyi HDD), USB** és **Card Reader (Kártyaolvasó)**.
- 3. Nyomja meg a gombot és jelölje ki a **Rename (Átnevezés)** elemet.
- 4. A fájl vagy mappa új nevének begépeléséhez használja a virtuális billentyűzeten lévő navigációs (nyíl-) gombokat.
- 5. Ha megadta az új nevet, navigáljon az **OK** gombhoz a virtuális billentyűzeten, hogy megerősítse az új fájl- vagy mappanevet.

![](_page_29_Picture_0.jpeg)

## **3. fejezet Hibaelhárító kalauz**

## **Hibaelhárító kalauz**

E hibakeresési és -elhárítási útmutató segítségével megoldhatók az ASUS O!Play HD médialejátszó üzembe helyezése és/vagy használata közben esetleg előforduló problémák. A problémákat az Ön által elvégezhető, egyszerű hibaelhárítással oldhatja meg. Ha a fejezetben esetleg nem említett problémával találkozik, akkor vegye fel a kapcsolatot az ASUS műszaki segítségnyújtással.

#### **Kijelzés**

#### **1.K. A médialejátszó nem működik. Gyanítja, hogy probléma lehet a médialejátszó tápegységével**

- Ellenőrizze, hogy nincs-e a médialejátszó tápegysége túlfeszültségvédelmi módban, ami automatikus kikapcsolást eredményez túlterhelés, pl. túláram, túlfeszültség és túlmelegedés esetén, hogy megvédja a tápegységet a túlterheléstől.
- Válassza le a médialejátszó tápegységét és várjon pár percig, mielőtt újból a konnektorba dugja a lejátszó tápegységét. Kapcsolja be újra a médialejátszót.
- Ha a probléma továbbra is fennáll, vegye fel a kapcsolatot a forgalmazóval.

#### 2.K. A TV képernyő sötét és a médialejátszó tápfeszültség LED-je **nem világít.**

- Győződjön meg arról, hogy a TV be van kapcsolva.
- Győződjön meg arról, hogy a médialejátszó tápegysége és a konnektor működőképesek.
- Győződjön meg arról, hogy a médialejátszó tápkábele szorosan illeszkedik a lejátszó hátlapjához és a konnektorhoz.

#### **3.K. Nem látom a beállító varázslót, amikor először bekapcsolom a lejátszót. A TV képernyő sötét és a médialejátszó tápfeszültség LED-je világít.**

- Győződjön meg arról, hogy a TV be van kapcsolva.
- Győződjön meg arról, hogy az AV/HDMI kábel megfelelően csatlakozik a TV és a médialejátszó megfelelő csatlakozóihoz.
- Győződjön meg arról, hogy a TV a megfelelő videó jelforrásra van állítva (AV IN vagy HDMI). A videó jelforrás váltásához a TV távvezérlőjére lehet szükség.

3-1

♠

![](_page_30_Picture_19.jpeg)

- Kapcsolja ki a médialejátszót és várjon pár percig, míg újra bekapcsolja, vagy nyomja meg a hátlapon lévő alaphelyzet gombot.
- Győződjön meg arról, hogy TV-készüléke HDMI felbontása támogatja a 720p, 1080i és 1080p módot.

#### **4.K. A TV képernyő villódzik és életlen.**

- Győződjön meg arról, hogy az AV/HDMI kábel megfelelően csatlakozik a TV és a médialejátszó megfelelő csatlakozóihoz.
- Győződjön meg arról, hogy a médialejátszó tápfeszültség LED-je világít.
- Győződjön meg arról, hogy a TV rendszer beállítása megfelel az Ön országában használatos rendszerrel.
- Győződjön meg arról, hogy a helyes videó felbontást választotta.

#### **5.K.Nem talál����om az audió��, videó�� vagy képfájljaimat ���������.**

- Győződjön meg arról, hogy a Médiaközpont, Médiaszerver vagy a számítógép be van kapcsolva, és az eszköz nincs készenléti módban.
- Győződjön meg arról, hogy a fájlok az eszköz által támogatott formátumot használnak és nem sérültek.

#### **6.K.Egyes fájl��okat nem le�het lejátsza ��������ni a M������������ édialejátszón.**

Előfordulhat, hogy a Médialejátszó nem támogatja a fájlban használt videó vagy audió formátumot.

#### **7.K.Kizárólag egy videó/zene/fotó lejátszása történik meg, amikor kijelölöm. Hogyan lehet egy egész listát lejátszani?**

Amikor a lejátszani kívánt videó/zene/fotó kiválasztását vegzi, a távvezérlő OK gombjának megnyomása csak a kiválasztott fájlt játssza le, míg a LEJÁTSZÁ/ SZÜNET gomb megnyomására teljes fájllista játszható le.

#### **Audió**

#### 1.K. Nincs hang.

- Győződjön meg arról, hogy a szórakoztató elektronikai készülék hangereje nincs elnémítva.
- Lépjen a **Setup (Beállítás) > Audio (Audió)** képernyőre és győződjön meg arról, hogy a Digital Output (Digitális kimenet) megfelelő beállítását engedélyezte.

![](_page_31_Picture_18.jpeg)

További információkért olvassa el az **Configuring the audio playback settings (Audiolejátszás beállításainak konfigurálása)** című részt.

• Ha több audió csatornát támogató videót néz, nyomja meg többször a távvezérlő Option (Lehetőség) gombját és válassza ki az Audio (Audió) elemet, hogy biztosan a kívánt audió csatorna jelenjen meg.

#### 2.K. Nem hallható hang zenefájlok lejátszásakor.

- Győződjön meg arról, hogy az audió kábelek megfelelően csatlakoznak.
- Ha az audió kábelek a TV-hez csatlakoznak, a zenei fájlok lejátszásához be kell kapcsolni a TV-t.
- Ha az audió kábelek a sztereó rendszerhez csatlakoznak, győződjön meg arról, hogy a sztereó rendszer be van kapcsolva és a helyes sztereó bemenetet választotta. Ha problémát tapasztal a helyes audió jelforrás kiválasztásánál, tekintse meg a sztereó rendszer használat utasításait.

#### $3.K.$  Néhány zenei fájl nem jelenik meg.

A Médialejátszó a legelterjedtebb zenei fájlformátumokat támogatja. Ennek ellenére gyakorlatilag végtelen bitráta és mintavételezési sebesség létezik. Ha egy fájl nem látható a képernyőn, valószínűleg nem támogatott bitrátát vagy mintavételezést alkalmaz. Kizárólag támogatott formátumú, bitrátájú és mintavételezésű fájlokat használjon.

#### **Videó**

#### **1.K. Hogyan lehet lejátszani a feliratot?**

Az O!PLAY MINI exkluzív RightTxT funkcióval rendelkezik, ami intelligens módon észleli és jeleníti meg a film feliratszövegét. A RightTxT funkció kikapcsolásához jelölje ki a **Setup (Beállítás) > System (Rendszer) > RightTxT** elemeket.

#### **USB tároló eszköz**

#### **1.K. Nem találom a zenei, videó vagy képfájljaimat.**

- Győződjön meg arról, hogy USB adattároló eszköze (USB flash/USB HDD) nincs készenléti módban.
- Győződjön meg arról, hogy a fájok az eszköz által támogatott formátumot használnak.

#### **2.K. Miért nem ismeri fel a médialejátszó az USB tároló eszközöm?**

Az USB tárolóeszközt lehet, hogy nem észleli hardver illesztőprogram probléma miatt, tápkábel. kábel, hosszabb rendszer válaszidő, stb. Próbálja meg újra csatlakoztatni az USB tároló eszközt és a tápkábelt a médialejátszóhoz.

⊕

#### **Távvezérlő**

#### **1.K. A médialejátszó távvezérlője nem működik.**

- Győződjön meg arról, hogy az elemek megfelelően vannak behelyezve.
- Lehet, hogy kimerültek az elemek. Cserélje ki az elemeket újakra.
- Győződjön meg arról, hogy a távvezérlő és a médialejátszó között nincs akadály.

#### **Firmware-frissítés**

#### **1.K. Melyik firm�are verziót használom�� Hogyan lehet frissíteni?**

- Frissítés előtt ellenőrizze a firmware verziót. Ha a firmware a legfrissebb verzió, nincs szükség a firmware frissítésére.
- Lépjen a **Setup (Beállítás)** > **Firmware Upgrade (Firmware frissítés) > USB upgrade (Frissítés USB-ről)** elemre a firmware frissítés végrehajtásához.
- Lépjen a **Setup (Beállítás) > Firmware Upgrade (Firmware frissítés) > Version Info (Verzió info.)** elemre a firmware verzió megkereséséhez.
- Ha ennek ellenére nem tudja frissíteni a firmware-t, állítsa alaphelyetbe a rendszert és végezze el újra a frissítést.
- A firmware frissítés leírása PDF fájlban elérhető (a firmware frissítéshez szükséges fájl mappája tartalmazza). További részletekért látogassa meg az ASUS támogató oldalát: **http://support.asus.com/**.
- Ha az O!Play HD2 eszközt szoftvertelepítés közben leállítják vagy kikapcsolják, a frissítés sikertelen lesz. Ha az O!Play HD2 nem kapcsolódik be, alaphelyzetbe kell állítani az eszközt. Ezzel visszaállnak az eszköz alapértelmezett beállításai. Ezt követően újra megkísérelheti a firmware frissítést.

#### **Működési/funkció hiba**

#### **1.K. Egy művelet/funkció meghibásodott a HD médialejátszómon. Mit tehetek?**

- Húzza ki a hálózati adapter tápkábelét az áramforrásból, majd dugja be újra.
- Egy hegyes tárggyal nyomja meg az alaphelyzet gombot az eszköz hátlapján.
- Ha a probléma továbbra is fennáll, vegye fel a kapcsolatot az ASUS műszaki támogatásával.

**2.K. Miért tart hosszú ideig belépni a Movies (Filmek), Music (Zene) vagy Photo (Fotó) menübe a Home (Kiinduló) képernyőről?**

Ha új USB adattároló eszközt, merevlemez-meghajtót vagy memóriakártyát használ, a HD médialejátszó automatikusan megkeresi és indexeli a rajta tárolt fájlokat a fájlok dátumbélyegzői alapján. Emiatt lassabb a belépés a **Movies (Filmek), Music (Zene)** vagy **Photo (Fotó)** képernyőbe a Home (Kiinduló) képernyőről.

Ahhoz, hogy letiltsa az indexelési funkciót és gyorsan belépjen a **Movies (Filmek), Music (Zene)** vagy **Photo (Fotó)** menübe, nyomja meg a stop gombot és lépjen a **File Manager (Fájlkezelő)** menübe, ahol tallózhat az eszközökön lévő összes médiafájl között.

Az automata keresés funkció letiltásához lépjen a Setup (Beállítás) > System (Rendszer) > Scan Storage (Keresés a tárolón) > Auto Scan Off (Automata keresés ki) elemre.

#### **3.K. A fájl másolási ideje helytelen.**

Amikor a médialejátszó fájlmásolás funkcióját használja, előfordulhat, hogy nem jelez vissza vagy nem mutatja helyesen a fájl másolásának idejét, amikor a médialejátszóra kerül.

#### **További információ**

#### **Hol találhatok további információt a HD médialejátszóval kapcsolatban?**

• **Használati utasítás a támogató CD-n**

 A HD médialejátszó funkcióinak használatát illetően tekintse meg a támogató CD-on lévő használati utasítást.

#### • **ASUS támogató webhely**

 Töltse le a legfrissebb firmware-t, illesztőprogramokat és segédprogramokat az ASUS támogató weboldalról: **http://support.asus.com.**

HUG6072.indb 5 11/5/10 3:19:50 PM

![](_page_35_Picture_29.jpeg)

 $\overline{\phantom{a}}$ 

المسترد

٦ I

# **Függelék**

## **Megjegyzések**

### **REACH**

Complying with the REACH (Registration, Evaluation, Authorisation, and Restriction of Chemicals) regulatory framework, we published the chemical substances in our products at ASUS REACH website at http://csr.asus.com/ english/index.aspx.

### **Federal Communications Commission Statement**

This device complies with Part 15 of the FCC Rules. Operation is subject to the following two conditions:

- This device may not cause harmful interference.
- This device must accept any interference including interference that may cause undesired operation.

This equipment has been tested and found to comply with the limits for a Class B digital device, pursuant to Part 15 of the FCC Rules. These limits are designed to provide reasonable protection against harmful interference in a residential installation. This equipment generates, uses and can radiate radio frequency energy and, if not installed and used in accordance with manufacturer's instructions, may cause harmful interference to radio communications. However, there is no guarantee that interference will not occur in a particular installation. If this equipment does cause harmful interference to radio or television reception, which can be determined by turning the equipment off and on, the user is encouraged to try to correct the interference by one or more of the following measures:

- Reorient or relocate the receiving antenna.
- Increase the separation between the equipment and receiver.
- Connect the equipment to an outlet on a circuit different from that to which the receiver is connected.
- Consult the dealer or an experienced radio/TV technician for help.

![](_page_36_Picture_13.jpeg)

Any changes or modifications to this unit not expressly approved by the party responsible for compliance could void the user's authority to operate this equipment.

A-1

⊕

![](_page_36_Picture_18.jpeg)

#### **Canadian Department of Communications Statement**

This digital device does not exceed the Class B limits for radio noise emissions from digital device set out in the Radio Interference Regulations of the Canadian Department of Communications.

This class B digital device complies with Canadian ICES-003.

## **GNU General Public License**

#### **Licensing information**

This product includes copyrighted third-party software licensed under the terms of the GNU General Public License. Please see The GNU General Public License for the exact terms and conditions of this license. We include a copy of the GPL with every CD shipped with our product. All future firmware updates will also be accompanied with their respective source code. Please visit our web site for updated information. Note that we do not offer direct support for the distribution.

#### **GNU GENERAL PUBLIC LICENSE**

Version 2, June 1991

Copyright (C) 1989, 1991 Free Software Foundation, Inc.

59 Temple Place, Suite 330, Boston, MA 02111-1307 USA

Everyone is permitted to copy and distribute verbatim copies of this license document, but changing it is not allowed.

#### **Preamble**

The licenses for most software are designed to take away your freedom to share and change it. By contrast, the GNU General Public License is intended to guarantee your freedom to share and change free software--to make sure the software is free for all its users. This General Public License applies to most of the Free Software Foundation's software and to any other program whose authors commit to using it. (Some other Free Software Foundation software is covered by the GNU Library General Public License instead.) You can apply it to your programs, too.

HUG6072.indb 2 11/5/10 3:19:50 PM

When we speak of free software, we are referring to freedom, not price. Our General Public Licenses are designed to make sure that you have the freedom to distribute copies of free software (and charge for this service if you wish), that you receive source code or can get it if you want it, that you can change the software or use pieces of it in new free programs; and that you know you can do these things.

To protect your rights, we need to make restrictions that forbid anyone to deny you these rights or to ask you to surrender the rights. These restrictions translate to certain responsibilities for you if you distribute copies of the software, or if you modify it.

For example, if you distribute copies of such a program, whether gratis or for a fee, you must give the recipients all the rights that you have. You must make sure that they, too, receive or can get the source code. And you must show them these terms so they know their rights.

We protect your rights with two steps: (1) copyright the software, and (2) offer you this license which gives you legal permission to copy, distribute and/or modify the software.

Also, for each author's protection and ours, we want to make certain that everyone understands that there is no warranty for this free software. If the software is modified by someone else and passed on, we want its recipients to know that what they have is not the original, so that any problems introduced by others will not reflect on the original authors' reputations.

Finally, any free program is threatened constantly by software patents. We wish to avoid the danger that redistributors of a free program will individually obtain patent licenses, in effect making the program proprietary. To prevent this, we have made it clear that any patent must be licensed for everyone's free use or not licensed at all.

The precise terms and conditions for copying, distribution and modification follow.

#### **Terms & conditions for copying, distribution, & modification**

0. This License applies to any program or other work which contains a notice placed by the copyright holder saying it may be distributed under the terms of this General Public License. The "Program", below, refers to any such program or work, and a "work based on the Program" means either the Program or any derivative work under copyright law: that is to say, a work containing the Program or a portion of it, either verbatim or with modifications and/or translated into another language. (Hereinafter, translation is included without limitation in the term "modification".) Each licensee is addressed as "you".

ASUS O!Play MINI médialejátszó **A-3** 

HUG6072.indb 3 11/5/10 3:19:51 PM

Activities other than copying, distribution and modification are not covered by this License; they are outside its scope. The act of running the Program is not restricted, and the output from the Program is covered only if its contents constitute a work based on the Program (independent of having been made by running the Program). Whether that is true depends on what the Program does.

1. You may copy and distribute verbatim copies of the Program's source code as you receive it, in any medium, provided that you conspicuously and appropriately publish on each copy an appropriate copyright notice and disclaimer of warranty; keep intact all the notices that refer to this License and to the absence of any warranty; and give any other recipients of the Program a copy of this License along with the Program.

You may charge a fee for the physical act of transferring a copy, and you may at your option offer warranty protection in exchange for a fee.

2. You may modify your copy or copies of the Program or any portion of it, thus forming a work based on the Program, and copy and distribute such modifications or work under the terms of Section 1 above, provided that you also meet all of these conditions:

a) You must cause the modified files to carry prominent notices stating that you changed the files and the date of any change.

b) You must cause any work that you distribute or publish, that in whole or in part contains or is derived from the Program or any part thereof, to be licensed as a whole at no charge to all third parties under the terms of this License.

c) If the modified program normally reads commands interactively when run, you must cause it, when started running for such interactive use in the most ordinary way, to print or display an announcement including an appropriate copyright notice and a notice that there is no warranty (or else, saying that you provide a warranty) and that users may redistribute the program under these conditions, and telling the user how to view a copy of this License. (Exception: if the Program itself is interactive but does not normally print such an announcement, your work based on the Program is not required to print an announcement.)

These requirements apply to the modified work as a whole. If identifiable sections of that work are not derived from the Program, and can be reasonably considered independent and separate works in themselves, then this License, and its terms, do not apply to those sections when you distribute them as separate works. But when you distribute the same sections as part of a whole which is a work based on the Program, the distribution of the whole must be on the terms of this License, whose permissions for other licensees extend to the entire whole, and thus to each and every part regardless of who wrote it.

A-4 Függelék

HUG6072.indb 4 11/5/10 3:19:51 PM

Thus, it is not the intent of this section to claim rights or contest your rights to work written entirely by you; rather, the intent is to exercise the right to control the distribution of derivative or collective works based on the Program.

In addition, mere aggregation of another work not based on the Program with the Program (or with a work based on the Program) on a volume of a storage or distribution medium does not bring the other work under the scope of this License.

3. You may copy and distribute the Program (or a work based on it, under Section 2) in object code or executable form under the terms of Sections 1 and 2 above provided that you also do one of the following:

a) Accompany it with the complete corresponding machine-readable source code, which must be distributed under the terms of Sections 1 and 2 above on a medium customarily used for software interchange; or,

b) Accompany it with a written offer, valid for at least three years, to give any third party, for a charge no more than your cost of physically performing source distribution, a complete machine-readable copy of the corresponding source code, to be distributed under the terms of Sections 1 and 2 above on a medium customarily used for software interchange; or,

c) Accompany it with the information you received as to the offer to distribute corresponding source code. (This alternative is allowed only for noncommercial distribution and only if you received the program in object code or executable form with such an offer, in accord with Subsection b above.)

The source code for a work means the preferred form of the work for making modifications to it. For an executable work, complete source code means all the source code for all modules it contains, plus any associated interface definition files, plus the scripts used to control compilation and installation of the executable. However, as a special exception, the source code distributed need not include anything that is normally distributed (in either source or binary form) with the major components (compiler, kernel, and so on) of the operating system on which the executable runs, unless that component itself accompanies the executable.

If distribution of executable or object code is made by offering access to copy from a designated place, then offering equivalent access to copy the source code from the same place counts as distribution of the source code, even though third parties are not compelled to copy the source along with the object code.

4. You may not copy, modify, sublicense, or distribute the Program except as expressly provided under this License. Any attempt otherwise to copy, modify, sublicense or distribute the Program is void, and will automatically terminate your rights under this License. However, parties who have received copies, or rights, from you under this License will not have their licenses terminated so long as such parties remain in full compliance.

- 5. You are not required to accept this License, since you have not signed it. However, nothing else grants you permission to modify or distribute the Program or its derivative works. These actions are prohibited by law if you do not accept this License. Therefore, by modifying or distributing the Program (or any work based on the Program), you indicate your acceptance of this License to do so, and all its terms and conditions for copying, distributing or modifying the Program or works based on it.
- 6. Each time you redistribute the Program (or any work based on the Program), the recipient automatically receives a license from the original licensor to copy, distribute or modify the Program subject to these terms and conditions. You may not impose any further restrictions on the recipients' exercise of the rights granted herein. You are not responsible for enforcing compliance by third parties to this License.
- 7. If, as a consequence of a court judgment or allegation of patent infringement or for any other reason (not limited to patent issues), conditions are imposed on you (whether by court order, agreement or otherwise) that contradict the conditions of this License, they do not excuse you from the conditions of this License. If you cannot distribute so as to satisfy simultaneously your obligations under this License and any other pertinent obligations, then as a consequence you may not distribute the Program at all. For example, if a patent license would not permit royalty-free redistribution of the Program by all those who receive copies directly or indirectly through you, then the only way you could satisfy both it and this License would be to refrain entirely from distribution of the Program.

If any portion of this section is held invalid or unenforceable under any particular circumstance, the balance of the section is intended to apply and the section as a whole is intended to apply in other circumstances.

It is not the purpose of this section to induce you to infringe any patents or other property right claims or to contest validity of any such claims; this section has the sole purpose of protecting the integrity of the free software distribution system, which is implemented by public license practices. Many people have made generous contributions to the wide range of software distributed through that system in reliance on consistent application of that system; it is up to the author/donor to decide if he or she is willing to distribute software through any other system and a licensee cannot impose that choice.

This section is intended to make thoroughly clear what is believed to be a consequence of the rest of this License.

8. If the distribution and/or use of the Program is restricted in certain countries either by patents or by copyrighted interfaces, the original copyright holder who places the Program under this License may add an explicit geographical distribution limitation excluding those countries, so that distribution is permitted only in or among countries not thus excluded. In such case, this License incorporates the limitation as if written in the body of this License.

A-6 Függelék

HUG6072.indb 6 11/5/10 3:19:51 PM

9. The Free Software Foundation may publish revised and/or new versions of the General Public License from time to time. Such new versions will be similar in spirit to the present version, but may differ in detail to address new problems or concerns.

Each version is given a distinguishing version number. If the Program specifies a version number of this License which applies to it and "any later version", you have the option of following the terms and conditions either of that version or of any later version published by the Free Software Foundation. If the Program does not specify a version number of this License, you may choose any version ever published by the Free Software Foundation.

10. If you wish to incorporate parts of the Program into other free programs whose distribution conditions are different, write to the author to ask for permission. For software which is copyrighted by the Free Software Foundation, write to the Free Software Foundation; we sometimes make exceptions for this. Our decision will be guided by the two goals of preserving the free status of all derivatives of our free software and of promoting the sharing and reuse of software generally.

#### **NO WARRANTY**

- 11 BECAUSE THE PROGRAM IS LICENSED FREE OF CHARGE, THERE IS NO WARRANTY FOR THE PROGRAM, TO THE EXTENT PERMITTED BY APPLICABLE LAW. EXCEPT WHEN OTHERWISE STATED IN WRITING THE COPYRIGHT HOLDERS AND/OR OTHER PARTIES PROVIDE THE PROGRAM "AS IS" WITHOUT WARRANTY OF ANY KIND, EITHER EXPRESSED OR IMPLIED, INCLUDING, BUT NOT LIMITED TO, THE IMPLIED WARRANTIES OF MERCHANTABILITY AND FITNESS FOR A PARTICULAR PURPOSE. THE ENTIRE RISK AS TO THE QUALITY AND PERFORMANCE OF THE PROGRAM IS WITH YOU. SHOULD THE PROGRAM PROVE DEFECTIVE, YOU ASSUME THE COST OF ALL NECESSARY SERVICING, REPAIR OR CORRECTION.
- 12 IN NO EVENT UNLESS REQUIRED BY APPLICABLE LAW OR AGREED TO IN WRITING WILL ANY COPYRIGHT HOLDER, OR ANY OTHER PARTY WHO MAY MODIFY AND/OR REDISTRIBUTE THE PROGRAM AS PERMITTED ABOVE, BE LIABLE TO YOU FOR DAMAGES, INCLUDING ANY GENERAL, SPECIAL, INCIDENTAL OR CONSEQUENTIAL DAMAGES ARISING OUT OF THE USE OR INABILITY TO USE THE PROGRAM (INCLUDING BUT NOT LIMITED TO LOSS OF DATA OR DATA BEING RENDERED INACCURATE OR LOSSES SUSTAINED BY YOU OR THIRD PARTIES OR A FAILURE OF THE PROGRAM TO OPERATE WITH ANY OTHER PROGRAMS), EVEN IF SUCH HOLDER OR OTHER PARTY HAS BEEN ADVISED OF THE POSSIBILITY OF SUCH DAMAGES.

#### **END OF TERMS AND CONDITIONS**

⊕

## **A gyártó elérhetőségei**

#### **ASUSTeK COMPUTER INC.**

Vállalat címe 15 Li-Te Road, Peitou, Taipei, Taiwan 11259<br>Általános (tel.) +886-2-2894-3447 Általános (tel.) +886-2-2894-3447 Általános (fax) +886-2-2890-7798 E-mail info@asus.com.tw www.asus.com.tw

#### **Technical Support**

![](_page_43_Picture_158.jpeg)

#### **ASUS COMPUTER INTERNATIONAL (America)**

◈

Vállalat címe **800 Corporate Way, Fremont, CA 94539, USA**<br>Általános (tel.) **11-510-739-3777** Általános (tel.) +1-510-739-3777 Általános (fax) +1-510-608-4555 usa.asus.com

#### **Technical Support**

![](_page_43_Picture_159.jpeg)

#### **ASUS COMPUTER GmbH (Németország, Ausztria)**

![](_page_43_Picture_160.jpeg)

#### **Műszaki támogatás**

![](_page_43_Picture_161.jpeg)

\* A weboldalon online műszaki támogatáskérési űrlap érhető el, amelyet kérésével kitöltve el tud küldeni a műszaki támogatásnak.

HUG6072.indb 8 11/5/10 3:19:52 PM

⊕